# -

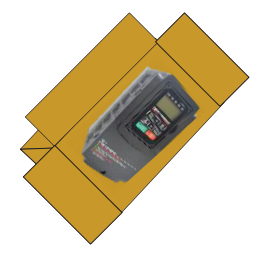

This document is intended as a quick start quide to get familiarity with keypa navigation, changing parameters, and setting the F510 drive up for external start/stop and external potentiometer signal. Please note this document is not a substitute for the F510 User Manual and it is important that you reference the F510 user manual before proceeding.

**TECO**  $\mathcal{D}$  Westinghouse

#### $\left( 1\right)$  Check Nameplate and Connect Input / Output Wiring - $-$

Check the inverter nameplate to insure that the information agrees with your order. Also insure that the power available is rated appropriately for the drive being used.

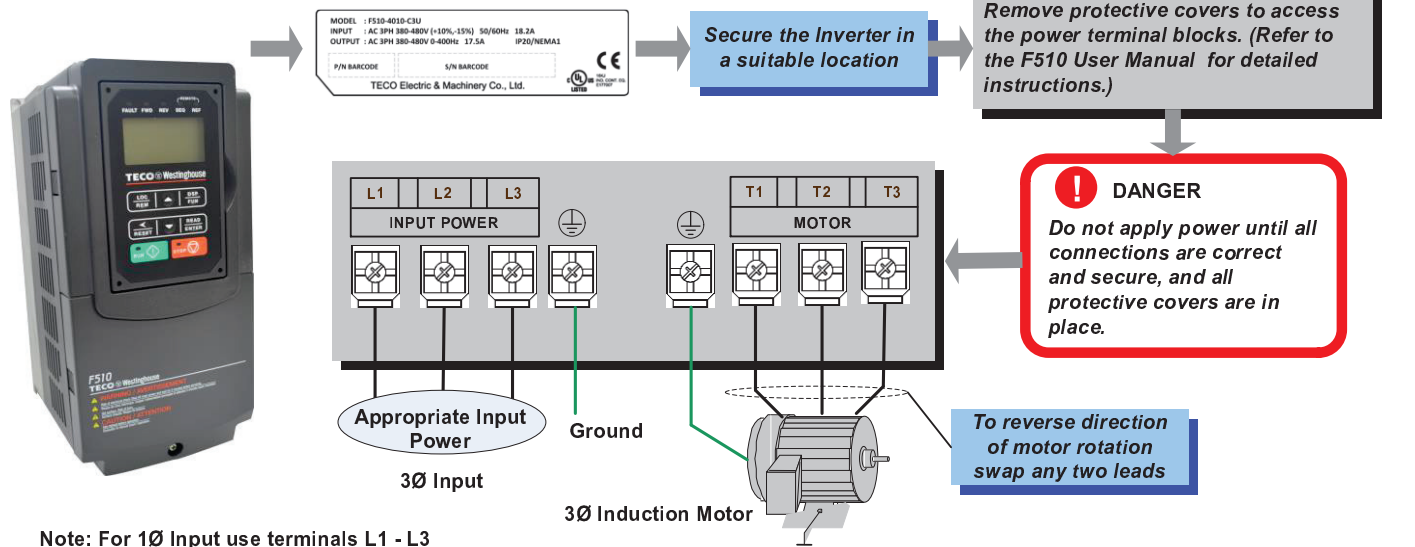

 $\overline{\mathbf{2}}$  $-$ 

## Power-up the Inverter, check the Digital Operator

In this step, after the initial power-up you will become familiar with the indications and functions of the Digital Operator.

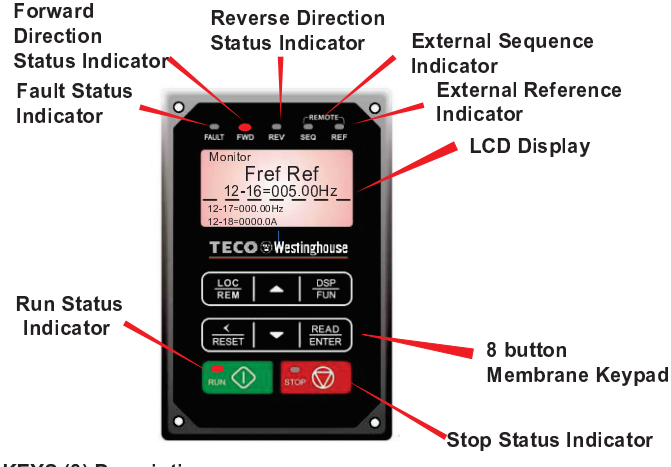

KEYS (8) Description

RUN: RUN Inverter in Local Mode ¿ <sup>Ë</sup> <sup>Ì</sup> ¨ <sup>Å</sup> <sup>Í</sup> <sup>Î</sup> <sup>¹</sup> <sup>Ï</sup> <sup>µ</sup> <sup>U</sup> <sup>V</sup> <sup>P</sup> <sup>W</sup> <sup>S</sup> <sup>P</sup> <sup>W</sup> DSP/FUN: Switches between available displays  $\overline{a}$   $\overline{b}$   $\overline{c}$   $\overline{c}$   $\overline{$ alarms and faults ENTER: Used to display the preset value of parameters and to save changes

 $\mathcal{A} \subset \mathbb{R}$  , we have defined as the set of the set of the set of the set of the set of the set of the set of the set of the set of the set of the set of the set of the set of the set of the set of the set of the set <sup>â</sup> <sup>Å</sup> <sup>Ï</sup> <sup>X</sup> <sup>W</sup> <sup>X</sup> <sup>Y</sup> <sup>P</sup> <sup>S</sup> <sup>P</sup> <sup>W</sup> ] <sup>U</sup> <sup>X</sup> <sup>V</sup> T ` <sup>X</sup> <sup>S</sup> T \ <sup>U</sup> ¸ \ <sup>a</sup> <sup>U</sup> ¶ ¸ <sup>P</sup> <sup>Q</sup> <sup>W</sup> <sup>P</sup> <sup>X</sup> ] <sup>P</sup> <sup>Z</sup> <sup>X</sup> <sup>W</sup> <sup>X</sup> <sup>Y</sup> <sup>P</sup> <sup>S</sup> <sup>P</sup> <sup>W</sup> ] \ <sup>W</sup> <sup>W</sup> <sup>P</sup> \_ <sup>P</sup> <sup>W</sup> <sup>P</sup> <sup>U</sup> <sup>Q</sup> <sup>P</sup> <sup>V</sup> <sup>X</sup> [ ^ <sup>P</sup>

# F510 Control Settings (Factory Default)

## <sup>ú</sup> <sup>û</sup> <sup>ü</sup> <sup>ý</sup> <sup>þ</sup> <sup>ÿ</sup> -  <sup>ú</sup> <sup>û</sup> <sup>ü</sup> <sup>ý</sup> <sup>þ</sup> <sup>ÿ</sup>

Press RUN to start the drive or STOP to stop the drive.

See step 5, to change to RUN/STOP to external switch/contact

## <u>anns a ceile i ceile a ceileach</u>

 <sup>3</sup> <sup>2</sup> ! " # \$ , - # " . <sup>4</sup> # <sup>1</sup> <sup>5</sup> - # - . <sup>2</sup>

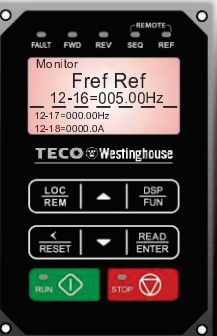

## - <sup>8</sup> <sup>9</sup> : <sup>9</sup> <sup>þ</sup> <sup>ú</sup> ;

Press ENTER button and use  $\blacktriangle \blacktriangledown$ ! " # \$ - <sup>&</sup>gt; - # <sup>2</sup>

<sup>+</sup> - / / ? <sup>ý</sup> <sup>ú</sup> <sup>þ</sup> <sup>ÿ</sup> <sup>&</sup>lt; <sup>=</sup> # / ! <sup>1</sup> <sup>&</sup>gt; <sup>=</sup> - / - . . . .

<sup>+</sup> - / / <sup>ü</sup> <sup>ÿ</sup> <sup>ú</sup> <sup>&</sup>lt; <sup>=</sup> # / " <sup>7</sup>

# **TECO**  $\mathcal{D}$  Westinghouse

Control Method  $\sim$ 

> Press  $\blacktriangledown$  or  $\blacktriangle$ kev to edit parameter value<br>and press<br>READ/ENTER iave  $-1$

H

 $\mathbf{I}$ 

**Parameter** E dit Mode

'' ( Edit<br>Motor Direction

Run Source

 &

- ò ö \* <sup>+</sup> <sup>ö</sup>  $"$   $'$  $\sim$ 

E di t

After power-up set parameter 00-05=1 (Speed Reference from Control Terminals).

Verify that all connections are secure, replace covers and power-up the drive. Do not apply power until all connections are correct and secure, and all

 ¡ ¢ £ ¤ ¥ ¡ ¡ ¥ ¦ ¡ ¢ § ¥ ¢ ¤ ¨ © ¥ ¡ ¢ ¥ £ <sup>ª</sup> « <sup>¬</sup> ® Default Setting: The F510 by default uses the keypad for frequency reference, follow instructions below to use a remote reference (external potentiometer).

- Remove the protective covers (See F510 User Manual) and make the

 / <sup>ô</sup> <sup>0</sup> ô õ + 1 2 <sup>3</sup>  $\sim$ 

How to Change Parameters

ç è é ê ë ì

 $\begin{array}{c} 0.6 \text{ P} \\ \text{PUN} \end{array}$ 

′∆

(△

ç è é ê ë ì

G roup -a de contrato de con-- <sup>þ</sup> <sup>ñ</sup> ò õ ò ö <sup>6</sup> <sup>+</sup> <sup>ö</sup> + 8 <sup>7</sup> <sup>õ</sup> <sup>7</sup> <sup>ö</sup>

 $12 - 17 = 000.00H$ 

 $10.18.055011$ 

Monitor

*REA* 

ara -00 Control Metho<br>-01 Motor Directio

ear A -00 Control Methor<br>-01 Motor Directio

 $\blacktriangledown$ 

 $\blacktriangledown$ J

Instructions to change to remote reference: - Power down the drive, wait 10 min.

connections as shown below in Fig. 2b.

protective covers are in place.

 $\overline{\phantom{a}}$  .  $\overline{\phantom{a}}$ +0 0 Control Methor<br>+0 1 Motor Directio

**STEP**  $(4)$ 

POWER ON

**Parameter Group** Selection **Mode** 

**Parameter Group Mode** 

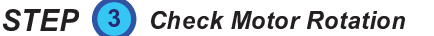

This test is to be performed solely from the inverter keypad. Apply power to the inverter after all the electrical connections have been made and protective covers have been re-attached. At this point, DO NOT RUN THE MOTOR, the keypad should display as shown below in Fig. 1a and the speed reference 5.00 Hz should be blinking

Important: Motor rotation and direction only applies to standard AC motors with a base frequency of 60Hz. For 50Hz or other frequency AC motors please set V/F pattern in group 01 before running the motor.

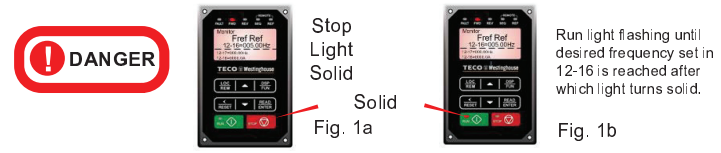

Next press the RUN key. The motor should now be operating at low speed running in forward (clockwise) direction. The keypad should display as shown above in Fig. 1b and the speed reference 5.00 Hz should be solid. Next press ————————————————————

If the motor rotation is incorrect, power down the inverter. After the power has been turned OFF, wait at least ten minutes until the charge indicator extinguishes completely before touching any wiring, circuit boards or components.

 $\mathcal{P}^{\mathcal{P}}_{\mathcal{P}}$  and  $\mathcal{P}^{\mathcal{P}}_{\mathcal{P}}$  and  $\mathcal{P}^{\mathcal{P}}_{\mathcal{P}}$  and  $\mathcal{P}^{\mathcal{P}}_{\mathcal{P}}$  and  $\mathcal{P}^{\mathcal{P}}_{\mathcal{P}}$  and  $\mathcal{P}^{\mathcal{P}}_{\mathcal{P}}$ output leads to the motor (T1, T2 and T3). After the wiring change, repeat this step and recheck motor direction

#### Using Remote Run/Stop (Maintained Contact/Switch)  $\sim$   $\sim$   $\sim$   $\sim$

Default Setting: The F510 by default uses the keypad to run and stop, follow instructions below to change to a remote start/stop (maintained contact/switch).

#### Instructions to change to remote run/stop:

- Power down the drive, wait 10 min.
- Remove the protective covers (See F510 User Manual) and make the connections as shown below in Fig. 2a.
- Verify that all connections are secure, replace covers and power-up the drive.

#### Do not apply power until all connections are correct and secure, and all protective covers are in place.

#### After power-up set parameters 00-02=1 (Run Source from Control Terminals).

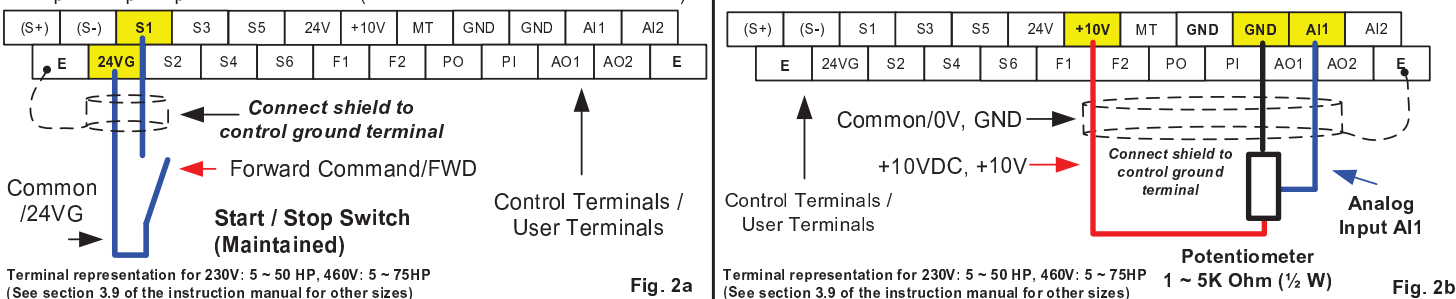

#### **Frequently Used Parameters** oten Z

#### Motor Nameplate Data (Parameter 02-01)

The motor rated current is set at the factory based on the inverter model. Enter the motor rated current from the motor nameplate if it does not match the value shown in parameter 02-01.

<sup>Á</sup> <sup>Â</sup> <sup>Ã</sup> <sup>Ã</sup> <sup>Ä</sup> <sup>Å</sup> <sup>Æ</sup> <sup>Ç</sup> <sup>È</sup> <sup>Å</sup> <sup>Æ</sup> <sup>Â</sup> <sup>É</sup> <sup>Ê</sup> <sup>¬</sup> ² ¨ <sup>³</sup> ¶ <sup>µ</sup> © <sup>ª</sup> ® ¨ ¸ <sup>¹</sup>

#### Using Keypad for Speed Reference (Parameter 00-05)

To use the keypad set parameter 00-05 to 0.

#### Acceleration and Deceleration Time (Parameter 00-14, 00-15)

Acceleration and Deceleration times directly control the system dynamic response. In general, the longer the acceleration and deceleration time, the slower the system response, and the shorter time, the faster the response. An excessive amount of time can result in sluggish system performance while too short of a time may result in system instability

The default values suggested normally result in good system performance for the majority of general purpose applications. If the values need to be adjusted, caution should be exercised, and the changes should be in small increments to avoid system instability.

#### **\*\*\*\*\*\*\*\*\*\*\*\*\*\*\*\*\*\*\*\*\*\*\*\*\*\*\*\*\*\*\*\*\***

<sup>ù</sup> <sup>ù</sup> <sup>ú</sup> <sup>û</sup> - <sup>Â</sup> <sup>þ</sup> <sup>Â</sup> <sup>ÿ</sup> <sup>Â</sup> <sup>Ç</sup> <sup>È</sup> <sup>Ã</sup> <sup>Ä</sup> <sup>Å</sup> <sup>Ã</sup> <sup>Ä</sup> <sup>Â</sup> <sup>û</sup>

These parameters set the acceleration and deceleration times of the output frequency from 0 to maximum frequency and from maximum frequency to 0.

#### Factory Reset (Parameter 13-08)

¦ <sup>ª</sup> <sup>¬</sup> ¨ <sup>³</sup> ¨ « ¸ ¸ » <sup>¬</sup> © ¨ « ¨ <sup>¬</sup> <sup>³</sup> ¶ ¯ <sup>ö</sup> « <sup>ª</sup> ´ ¯ « <sup>ª</sup> <sup>¬</sup> <sup>µ</sup> ® ¨ ´ ° ¸ « <sup>³</sup> ¨ « » <sup>¬</sup> © ¨ « ¨ <sup>¬</sup> <sup>À</sup> ¿ <sup>½</sup> « <sup>ª</sup> <sup>¹</sup>

For the complete F510 parameter listing and descriptions, refer to the F510 Instruction manual on our website www.tecowestinghouse.co